# **APLIKASI INFORMASI PARIWISATA BERBASIS WEB (MODUL PENGELOLAAN INFORMASI WISATA DAN PEMANDU WISATA)**

# **WEB BASED APPLICATION OF TOURISM INFORMATION (MODULE: MANAGEMENT OF TOURISM AND TOURGUIDE INFORMATION)**

**Erin Karina Nur Fadillah<sup>1</sup> , Suryatiningsih, S.T., M.T., OCA<sup>2</sup> , Reza Budiawan, S.T., M.T.<sup>3</sup>**

**1,2,3**Prodi D3 Manajemen Informatika, Fakultas Ilmu Terapan, Universitas Telkom Jl. Telekomunikasi No. 01, Terusan Buah Batu, Sukapura, Dayeuhkolot, Sukapura, Dayeuhkolot, Bandung, Jawa Barat 40257

#### erinkarina@student.telkomuniversity.ac.id**,** suryatiningsih@tass.telkomuniversity.ac.id, rbudiawan@tass.telkomuniversity.ac.id

### **Abstrak**

Bandung sangat terkenal dengan fashion, kuliner maupun wisata alamnya. Banyak wisatawan yang ingin menghabiskan waktu liburannya, namun tidak banyak orang yang mengetahui wisata apa saja yang ada di kabupaten Bandung. Sudah banyak kejadian wisatawan yang ingin berlibur biasanya tidak mengetahui pasti tujuan yang ingin ditujunya. Maka dari itu dengan adanya Aplikasi Informasi Pariwisata Berbasis *Web* ini akan membantu dan mempermudah wisatawan untuk bisa menikmati waktu liburannya dengan baik. Aplikasi Informasi Pariwisata Berbasis *Web* akan memberikan informasi mengenai tempat wisata yang ada di kabupaten Bandung, terutama untuk wisatawan yang jauh dari Bandung. Pada aplikasi ini juga wisatawan bisa *reservasi* paket yang sudah mendapatkan layanan dari *guide* yang dapat memandu dan memberikan informasi lainnya mengenai tempat wisata yang ingin dituju oleh wisatawan. Aplikasi ini dibangun dengan metode pengembangan perangkat lunak, yaitu Waterfall. Aplikasi ini dibangun dengan bahasa pemrograman PHP dan *framework* CI, dan untuk basis datanya menggunakan MySQL.

Kata Kunci: Pariwisata, *Reservasi*, *Guide*, *Framework* CI

#### **Abstract**

*Bandung is famous for its fashion, culinary and natural attractions. Many tourists who want to spend vacation time, but not many people who know what tours are in the district of Bandung. There have been many incidents of tourists who want to vacation usually do not know the exact destination to be addressed. Therefore, with the Application of Web-Based Tourism Information will help and facilitate tourists to enjoy their vacation time well. Web Based Tourism Information Application will provide information about tourist attractions in the district of Bandung, especially for tourists who are far from Bandung. In this application also tourists can reserve a package that already get the services of the guide that can guide and provide other information about tourist attractions that want to be targeted by tourists. This application is built with software development methods, namely Waterfall with PHP programming language and CI framework, and for data base using MySQL. The tools used are yEd Graph Editor to create design diagrams, Sublime Text 3 for encoding, and XAMPP to help the course of the program.*

*Keywords: Tourism, Reservation, Guide, Framework CI*

#### **BAB 1 PENDAHULUAN**

Kabupaten Bandung yang terletak di Jawa Barat yang sangat terkenal di bidang pariwisata seperti wisata alam maupun wisata kulinernya. Dengan daya tarik tersebut, tentunya memerlukan beberapa peran pendukung berupa peran serta masyarakat sekitar dalam kegiatan kepariwisataan, serta pengelolaan pariwisata seperti Dinas Pariwisata dan Kebudayaan (Disparbud) yang berada di jalan Raya Soreang Km. 17 Soreang kabupaten Bandung, Jawa Barat.

Berdasarkan hasil observasi yang dilakukan dengan survei kuesioner kepada 30 responden (mahasiswa) untuk dapat mengekspresikan perjalanan wisatanya, terdapat beberapa permasalahan yang terjadi yaitu:

- 1. 69% responden mengatakan kesulitan untuk mendapatkan informasi pariwisata yang berada di kabupaten Bandung.
- 2. 41,4% responden kesulitan untuk melakukan pencarian data destinasi wisata yang akan dituju, kurangnya persebaran informasi wisata terpencil dari pihak pengelola wisata, sehingga wisatawan hanya mengunjungi tempat wisata yang hanya ramai dikunjungi saja.
- 3. Wisatawan kesulitan untuk dapat melakukan jasa pemandu wisata dengan kurangnya informasi mengenai hal tersebut pada tempat wisata.
- 4. Masih terdapat beberapa pemandu wisata yang kesulitan untuk bisa dapat mendaftarkan dirinya sebagai pemandu wisata, karena kurangnya

informasi mengenai pengelolaan pelayanan tersebut.

Berdasarkan permasalahan di atas maka pada proyek akhir ini akan membangun sebuah aplikasi informasi pariwisata berbasis web modul pengelolaan informasi wisata dan pemandu wisata, yang akan digunakan oleh tiga pengguna seperti wisatawan untuk melakukan pemesanan paket saat ingin berlibur di Kabupaten Bandung, pemandu yang dapat mengelola paket wisata yang harus diverifikasi dahulu paketnya oleh admin dan dapat melihat laporan paket yang tlah dipandunya, dan Dinas Pariwisata dan Kebudayaan Kabupaten Bandung sebagai admin yang mengelola semua akun guide, mengelola objek wisata, verifikasi paket, pembayaran dan dapat melihat laporan semua akun guide yang tlah memandu paket apa saja. Aplikasi ini akan dibangun dengan metode *Waterfall*, dengan bahasa pemrograman *Hypertext Prepocessor*  (PHP) dengan *framework CodeIgniter*  (CI) dan basis datanya *My Structure Query Language* (MySQL).

Dengan adanya aplikasi berbasis *web* ini, diharapkan dapat membantu wisatawan yang akan berkunjung ke tempat wisata yang ada di kabupaten Bandung yang sering dikunjungi maupun yang jarang dikunjungi untuk mendapatkan informasi wisata dan dapat melakukan penyewaan pemandu wisata yang memadai. Aplikasi ini juga diharapkan agar mampu meningkatkan pendapatan daerah di bidang pariwisata.

**BAB 2 TINJAUAN PUSTAKA 2.1 Pariwisata**

Secara etimologis, pariwisata berasal dari bahasa Sansekerta, yaitu "pari" berarti 'banyak, berkali-kali, berputar-putar', dan "wisata" berarti 'perjalanan' atau 'bepergian'. Pariwisata didefinisikan sebagai perjalanan yang dilakukan berkali-kali atau berputar-putar, dari satu tempat ke tempat lain dengan maksud dan tujuan tertentu [1].

# **2.2 Google Maps API (***Applications Programming Interface***)**

API atau *Application Programming Interface*  bukan hanya satu set *class* dan *method* atau fungsi dan *signature* yang sederhana. Berawal dari suatu yang sederhana sampai ke yang kompleks dan merupakan perilaku komponen yang sulit dipahami. Secara sederhana dapat dipahami dengan membayangkan kekaucauan yang akan timbul bila mengubah *database* atau skema. Perubahan ini dapat dipermudah dengan bantuan API.

Beberapa tujuan dari pengguna *Google Maps*  API adalah untuk melihat lokasi, mencari alamat, mendapatkan petunjuk mengemudi dan lain sebagainya. Hampir semua hal yang berhubungan dengan peta dapat dimanfaatkan *Google Maps* [2].

#### **2.3** *Website*

*Website* atau disingkat dengan *web*, dapat diartikan sekumpulan halaman yang terdiri atas beberapa laman yang berisi informasi dalam bentuk data digital, baik berupa teks gambar, video, audio, dan animasi lainnya yang disediakan melalui jalur koneksi internet. Lebih jelasnya, *website* merupakan halamanhalaman yang berisi informasi yang ditampilkan oleh *browser*, seperti *Mozilla Firefox, Google Chrome*, atau yang lainnya, sedangkan internet adalah jaringan yang digunakan untuk mengirim informasi pada *website* [4]*.*

# **2.4** *Business Process Model And Notation* **(BPMN)**

*Business Process Modeling Notation* (BPMN) adalah representasi grafis untuk menentukan proses bisnis dalam suatu pemodelan proses bisnis. Tujuan utama dari BPMN adalah menyediakan suatu notasi standar yang mudah dipahami oleh semua pemangku kepentingan bisnis [3].

Berikut ini adalah elemen-elemen dalam diagram BPMN [3]:

- 1. *Flow object* adalah elemen utama yang menggambarkan karakteristik dari sebuah proses bisnis. *Flow Object* terdiri dari 3 elemen yaitu: *event*, *activities* dan *gateway*.
- 2. *Connecting Object* adalah elemen yang menghubungkan *Flow Object. Connecting*  terdiri dari 3 elemen yaitu: Alur Sequence, Alur Pesan dan Asosiasi.
- 3. *Swimlanes* adalah pengelompokan dari beberapa model elemen. *Swimlanes* ada 2 jenis yaitu: *Pools* dan *Lanes.*
- 4. *Artifacts* adalah elemen yang digunakan untuk memberikan informasi tambahan dari sebuah proses. Saat ini terdapat 3 setingan pengaturan *artifacts,* yaitu: *Data Object, Group dan Annotations.*

# **BAB 3 ANALISIS DAN PERANCANGAN 3.1 Analisis Gambaran Sistem Saat Ini**

Sistem yang berjalan saat ini dalam informasi wisata dan pemandu wisata saat ini, merupakan dalam proses yang sulit ditemukan oleh wisatawan sehingga ketika wisatawan berlibur ke Bandung untuk berlibur sejenak, wisatawan banyak membuang-buang waktu hanya untuk mencari informasi wisata ataupun sulit untuk menemui guide ditempat wisata.

# **3.1.1 Proses Reservasi**

Berikut adalah penjelasan dari proses bisnis antara admin dan wisatawan:

- 1. Jika *login* sebagai admin, akan masuk ke halaman *input* objek wisata yang akan disimpan ke *database* karena admin yang mengelola informasi objek wisata.
- 2. Jika *login* sebagai wisatawan, maka wisatawan dapat melihat maps wisata untuk dapat mengetahui letak wisata tersebut. Kemudian wisatawan memilih menu objek wisata.
- 3. Wisatawan dapat memberikan komentar, setelah itu wisatawan dapat memilih paket wisata yang akan masuk ke halaman reservasi paket wisata, sehingga wisatawan harus menginputkan data reservasi paket yang disimpan pada *database*.
- 4. Wisatawan dapat menginputkan pembayaran yang sudah tertera pada aplikasi, sehingga data pembayaran dapat disimpan pada *database* dan harus verifikasi dari admin mengenai pemesanan.
- 5. Jika data pemesanannya valid, maka admin akan memverifikasi pemesanannya tersebut dan proses selesai.

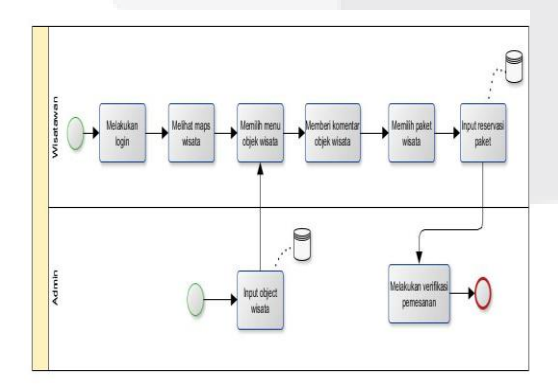

#### **Gambar 1 BPMN Usulan Proses Reservasi**

# **3.1.2 Proses Verifikasi Paket**

Berikut adalah penjelasan dari proses bisnis ketika *guide* dan admin melakukan proses verifikasi paket pada aplikasi:

- 1. *Guide login* dengan *username* dan *password*nya
- 2. *Guide* meng*input*kan paket wisata yang akan disimpan ke *database*, karena *guide* yang mengelola paket wisata.
- 3. Jika paket wisata tidak valid oleh admin, maka tidak dapat muncul pada aplikasi. Tetapi jika paket wisata valid, maka paket tersebut akan muncul pada aplikasi sehingga dapat di*reservasi* oleh wisatawan.
- 4. *Guide* dapat melihat laporan akunnya sudah berapa kali ia memandu paket wisata tersebut.
- 5. Admin dapat melihat semua akun *guide* yang telah memandu untuk berapa paket wisata yang telah dipandu oleh *guide* tersebut.

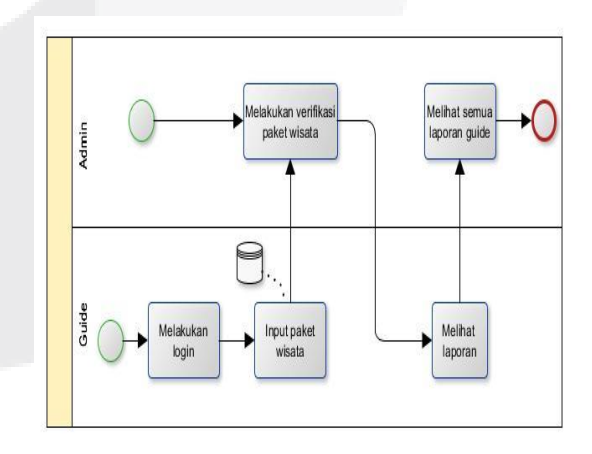

#### **Gambar 2 BPMN Usulan Proses Verifikasi Paket**

**3.2 Perancangan Sistem**

Berikut ini adalah perancangan sistem aplikasi informasi pariwisata berbasis web:

#### **3.2.1 ERD**

Berikut merupakan *entity relation diagram* pada aplikasi ini terdapat 7 entitas.

Pada gambar 3 merupakan ERD dari aplikasi Informasi Pariwisata Modul Pengelolaan Informasi Wisata dan Pemandu Wisata.

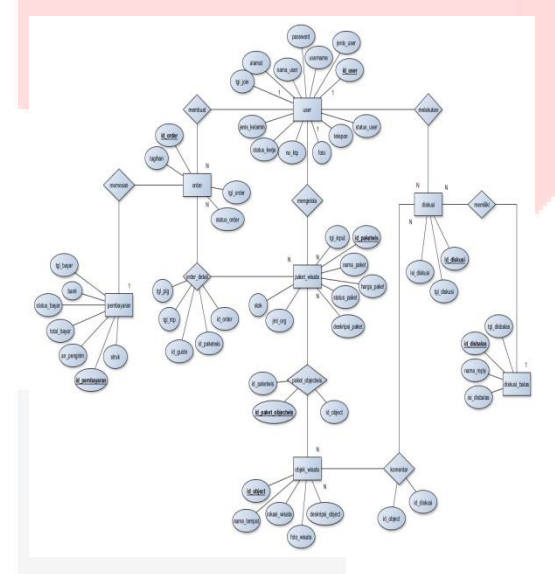

### **Gambar 3 ERD Aplikasi Informasi Pariwisata Berbasis Web**

### **3.2.2 Perancangan Use Case**

Berikut merupakan *use case* diagram dari aplikasi ini terdapat 17 *case*, yaitu sebagai berikut:

Pada gambar 4 terdapat *Use Case* Diagram.

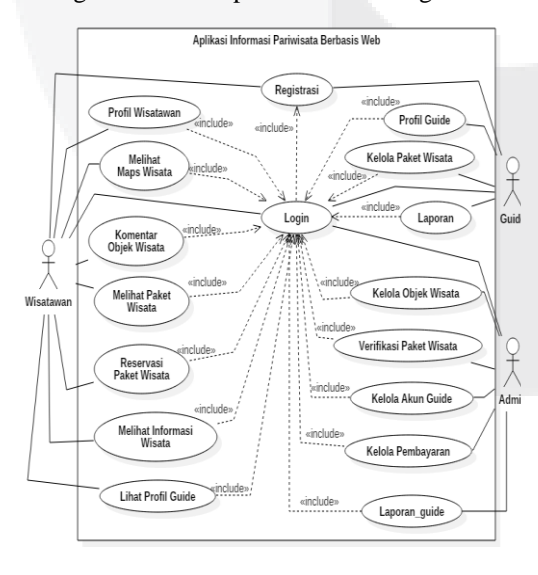

# **Gambar 4** *Use Case* **Diagram Aplikasi Informasi Pariwisata Berbasis Web**

# **BAB 4 IMPLEMENTASI DAN PENGUJIAN**

#### **4.1 Implementasi**

Lingkup implementasi yang dipaparkan dalam bab ini meliputi implementasi input, proses dan output Aplikasi Informasi Pariwisata Berbasis Web (Modul Pengelolaan Informasi Wisata dan Pemandu Wisata).

#### **4.1.1 Tampilan Home (Wisatawan)**

Pada tampilan Home wisatawan, jika sudah *login* akan muncul beberapa fitur.

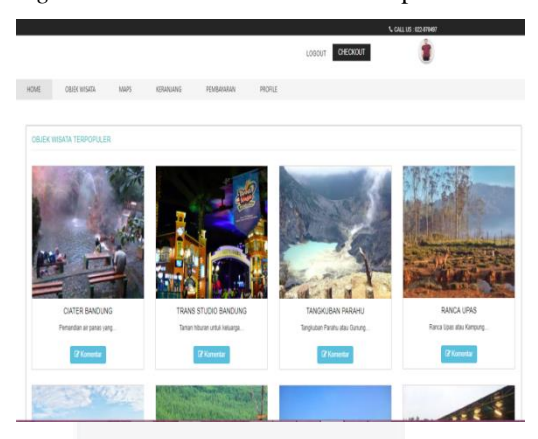

# **Gambar 5 Tampilan Home (Wisatawan) 4.1.2 Tampilan Objek Wisata**

Pada tampilan ini, jika wisatawan klik detail pada object wisata Trans Studio Bandung untuk melihat penjelasannya, ketika wisatawan klik detail pada tabel paket wisata, maka akan masuk ke halaman reservasi paket.

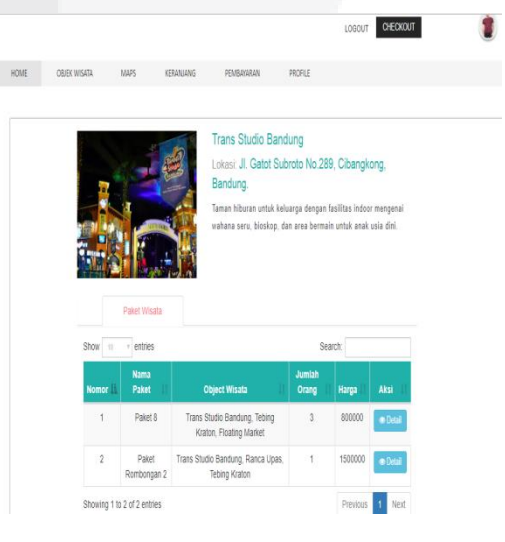

Ô

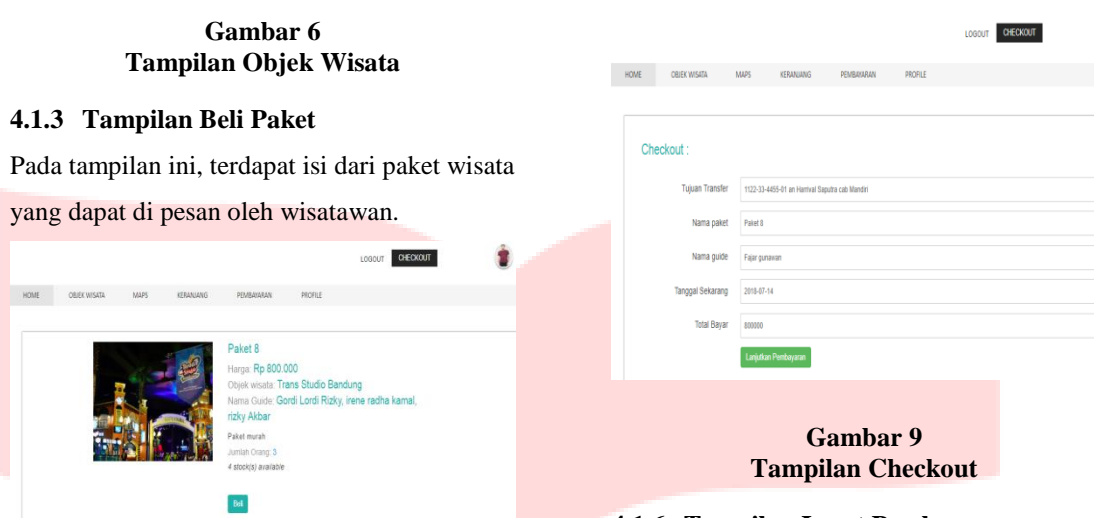

Innu

# **Gambar 7 Tampilan Beli Paket**

# **4.1.4 Tampilan Reservasi Paket**

Pada tampilan ini terdapat form reservasi paket yang sudah otomatis ada data mengenai reservasinya, setelah klik OK maka wisatawan telah menyelesaikan reservasi paket.

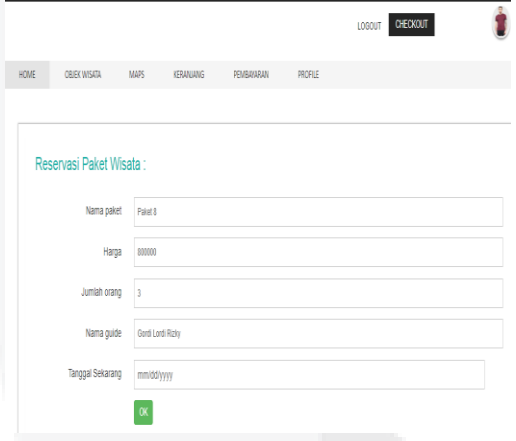

# **Gambar 8 Tampilan Reservasi Paket**

# **4.1.5 Tampilan Checkout**

Pada tampilan ini, hanya lihat data saja. Jika wisatawan sudah yakin apabila datanya benar maka klik lanjutkan pembayaran.

# **4.1.6 Tampilan Input Pembayaran**

Pada tampilan ini, wisatawan mengisi form pembayaran dan upload struk pembayaran sebagai bukti untuk reservsi paket.

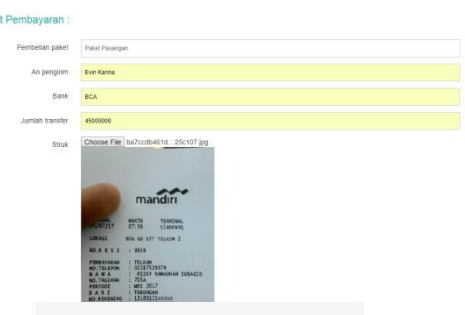

# **Gambar 10 Tampilan Input Pembayaran 4.1.7 Tampilan Kelola Paket Wisata**

Pada tampilan ini, jika guide menambahkan paket wisata baru akan masuk ke tabel "data paket yang belum diverifikasi". Jika paket wisata sudah diverifikasi oleh admin, maka akan masuk ke tabel "data paket sudah diverifikasi".

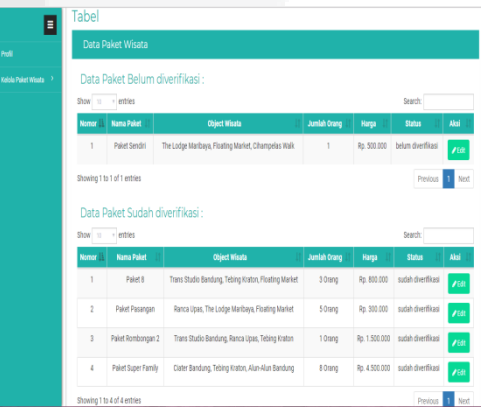

# **Gambar 11 Tampilan Kelola Paket Wisata 4.1.8 Tampilan Kelola Objek Wisata** Pada tampilan ini, merupakan update object

wisata. Dimana ada beberapa list object wisata yang telah diinputkan.

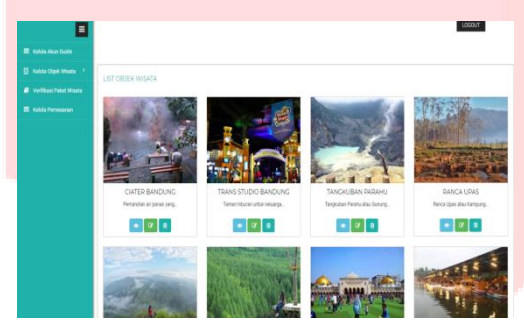

**Gambar 12 Tampilan Kelola Objek Wisata**

#### **4.1.9 Tampilan Kelola Akun Guide**

Pada tampilan ini, terdapat tabel data guide baru dan data guide lama.

| Ε                                | Data Guide                              |                   |                      |              |                  |               |              |
|----------------------------------|-----------------------------------------|-------------------|----------------------|--------------|------------------|---------------|--------------|
| <b>ITI</b> Kelcia Akun Buide     | Data Guide Baru:                        |                   |                      |              |                  |               |              |
| 图 Kelola Obiek Wisata >          | · entries<br>Show 10                    |                   |                      |              |                  |               | Search:      |
| <b>P</b> Verificasi Paket Wisata | Nomor <sub>II</sub>                     | Nama Lengkap      | <b>Jenis Kelamin</b> | Nomor HP     | <b>Nomor KTP</b> | <b>Status</b> | Gabung       |
| <b>El Koloja Pemerantan</b>      | f.                                      | arif Rahman       | laki-laki            | 081927668312 | 120331           | baru          | 04 Juli 2018 |
|                                  | Showing 1 to 1 of 1 entries<br>Previous |                   |                      |              |                  |               |              |
|                                  | Data Guide Lama:                        |                   |                      |              |                  |               |              |
|                                  | Search:<br>Show 10<br>- entries         |                   |                      |              |                  |               |              |
|                                  | Nemor <sub>11</sub>                     | Nama Lengkap      | <b>Jenis Kelamin</b> | Nomor HP     | <b>Nomor KTP</b> | <b>Status</b> | Gabung       |
|                                  | 1                                       | Gordi Lordi Rizky | Inkidaki             | 081223932112 | 11223322         | aktif         | 04 Juli 2018 |
|                                  | $\overline{\mathbf{z}}$                 | irene radha kamal | perempuan            | 081223932108 | 11223344         | aitif         | 04 Juli 2018 |
|                                  | $\overline{3}$                          | <b>Ray Satya</b>  | laki-laki            | 081770213488 | 1102346          | tidak aktif   | 04 Juli 2018 |
|                                  | z                                       | rizky Akbar       | lakHaki              | 081927668312 | 110239           | altif         | 04 Juli 2018 |
|                                  | 5                                       | satia Putra       | Inki-laki            | 081139267781 | 1102346          | tidak aktif   | 04 Juli 2018 |

**Gambar 13 Tampilan Kelola Akun Guide**

#### **4.1.10 Tampilan Verifikasi Paket**

Pada tampilan ini, terdapat tabel data paket yang belum diverifikasi dan sudah diverifikasi. Jika paket wisata tersebut sudah benar maka admin akan klik tombol verifikasi pada tabel.

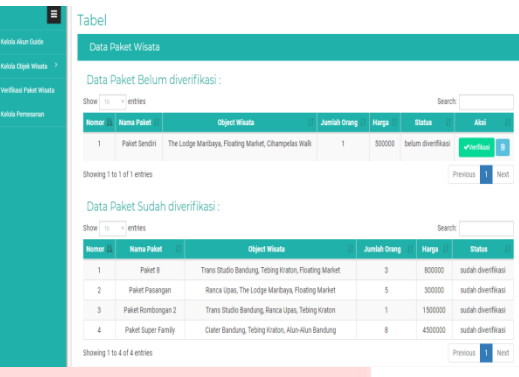

#### **Gambar 14 Tampilan Kelola Verifikasi Paket Wisata**

### **4.1.11 Tampilan Kelola Pembayaran**

Pada tampilan ini, terdapat tabel peembayaran belum lunas, lunas, selesai dan pembayaran batal.

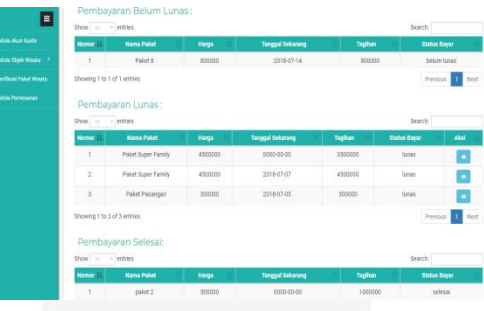

**Gambar 15 Tampilan Kelola Pembayaran**

# **4.2 Pengujian Aplikasi**

Pengujian yang dilakukan dalam proyek akhir ini menggunakan *Black Box Testing* dan *User Acceptance Testing* (UAT). *Black Box Testing*  digunakan untuk menguji semua komponen yang terdapat di aplikasi apakah sudah sesuai dengan rancangan yang dibuat sebelumnya. Dan pengujian *User Acceptance Testing* (UAT) digunakan untuk menghasilkan dokumen menghasilkan dokumen yang dijadikan bukti bahwa *software* yang telah dikembangkan telah dapat diterima oleh pengguna, apabila hasil pengujian (*testing*) sudah bisa dianggap memenuhi kebutuhan dari pengguna.

**BAB 5 KESIMPULAN DAN SARAN 5.1 Kesimpulan**

Berdasarkan hasil analisis dan pembuatan Aplikasi Informasi Pariwisata, maka dapat disimpulkan bahwa :

- 1. Aplikasi ini dapat menampilkan objek wisata agar dapat membantu wisatawan untuk persiapan berlibur ke Bandung, yang dikelola oleh admin.
- 2. Aplikasi ini dapat menampilkan maps mengenai wisata ataupun tempat yang popular di Bandung, dan dapat tersambung dengan maps seluruh kota maupun kabupaten Bandung.
- 3. Aplikasi ini dapat mengisi *form registrasi*, dan perlu menunggu untuk dapat disetujui oleh admin sehingga calon pemandu bisa *login*. Tetapi jika belum bisa *login* dan muncul notif, maka calon pemandu tersebut ditolak oleh admin untuk menjadi pemandu wisata.
- 4. Aplikasi ini dapat menampilkan paket wisata pada objek wisata, yang dikelola oleh pemandu wisata.

# **5.2 Saran**

Adapun saran yang harus ditambahkan untuk Aplikasi Informasi Pariwisata ini adalah:

- 1. Tampilan objek wisata tidak terhubung langsung dengan maps yang ada.
- 2. Agar bisa mencari posisi pemandu wisata terdekat saat memilih paket wisata.

# **DAFTAR PUSTAKA**

- [1] B. A. Simanjuntak, Sejarah pariwisata: menuju perkembangan pariwisata Indonesia, Jakarta: Yayasan Pustaka Obor Indonesia, 2017.
- [2] Anonim, "Thesis Binus: from thesis Binus," 2011. [Online]. Available: http://thesis.binus.ac.id/doc/Bab2/2011- 1-00289-if%202.pdf.
- [3] Suryatiningsih, Pemodelan Proses Bisnis B2C dengan BPMN (Studi Kasus: Konfeksi pada Barzas Clothing), Konferensi Nasional Sistem Informatika 2013 (ISBN 978-602-17488-0-0), Mataram, 2013.
- [4] R. Abdullah, Easy & Simple Web Programming, Jakarta: PT Elex Media Komputido, 2016.